## **Создание таблицы**

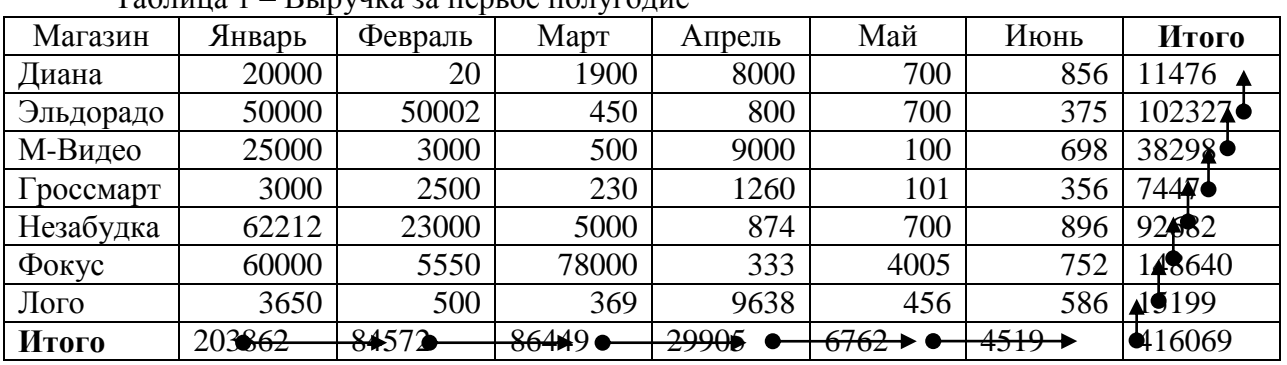

Заполняем таблицу произвольными данными, кроме ячеек *Итого*  $T_3$ блица  $1 - R_1$ имдича за первое полугодие

Вычисляем *Итого.* Начинаем с нижней левой ячейки, двигаясь слева направо, затем снизу вверх. Меню Таблица  $\rightarrow$  ком. Формула  $\rightarrow$  =Sum(Above)  $\rightarrow$  Ok. В нижней правой ячейке Word предложит =Sum(Left)  $\rightarrow$  Ок и далее до верхней ячейки.

Вычисление произведения "цена\*количество"  $\rightarrow$  =PRODUCT(C4;D4)

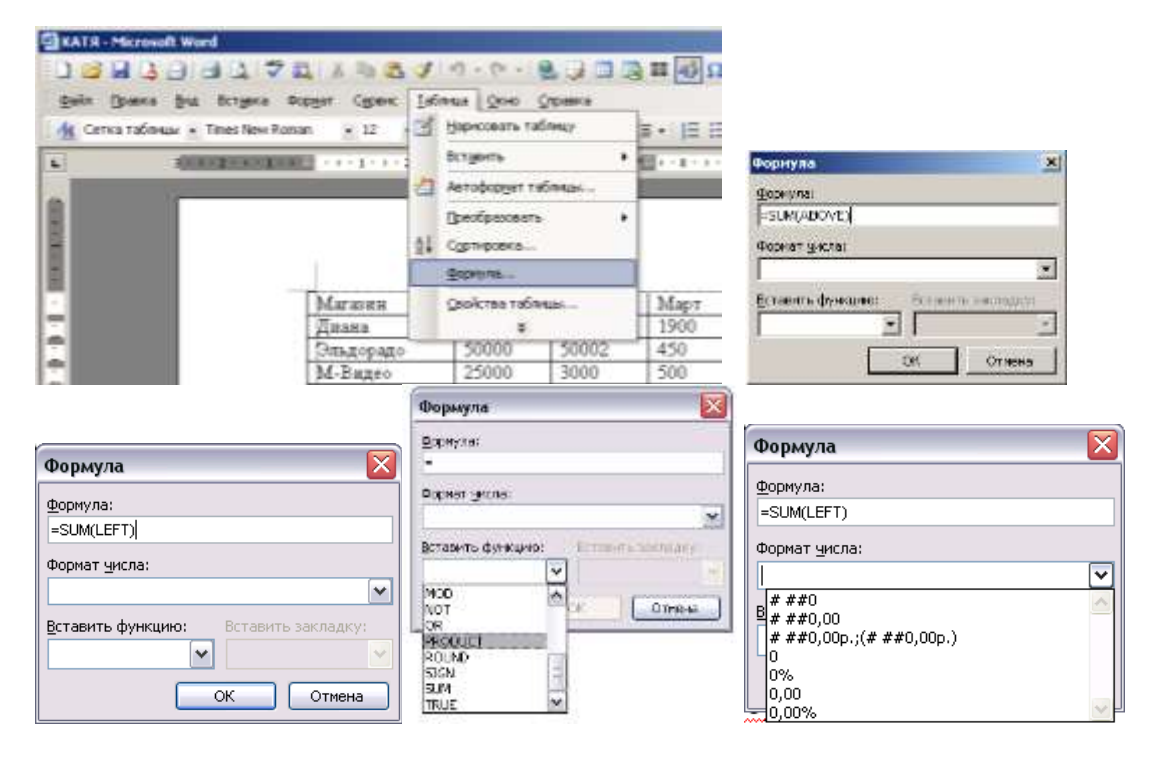

## Cоздание рисунка таблицы с формулами

1. Скопировать таблицу в новый файл, альбомный формат

2. Выделяем полученную таблицу, нажать клавиши Shift + F9, редактируем таблицу с формулами, чтобы формулы приняли читаемый вид (Рисунок 1).

- 3. Нажать клавишу Print Screen (копирование экрана в буфер).
- 4. Вставить на лист с таблицей рисунок экрана любым способом.

|                        | посма                                   | Tadvissoa<br>Сервис                               | Справка<br>Circum  |                                                                                            |                |                               | Пведите внутрос                            |
|------------------------|-----------------------------------------|---------------------------------------------------|--------------------|--------------------------------------------------------------------------------------------|----------------|-------------------------------|--------------------------------------------|
| <b>A</b><br>ЛІ Обычный | - Times New Roman                       | $\bullet$<br>m<br>$\mathbb{Z}$ 12.<br>医<br>ж<br>K | <b>CALLED</b><br>ч | ш<br>$\sqrt{\alpha}$ $\rightarrow$<br><b>THE ST</b><br>- 1<br>■ 塔•   壬 田 講 講 旧 • ツ • A • お | 84%<br>П       | $\rightarrow$ $\equiv$<br>EX. | Закладка<br>-25<br>34                      |
|                        | $1 + 1 + 1 + 2 + 1 + 3 + 1 + 4 + 7 + 5$ |                                                   |                    | 1.45%<br>1.116.1<br>$+17 + 1$<br>54.                                                       | $-20$<br>$+18$ | $-23$<br>$-24$                | $-26 + 1 + 27 + 1 + 28 + 1 + 29 +$<br>2511 |
| Магазин                | Январь                                  | Февраль                                           | Mapy               | Amen.                                                                                      | Mait           | Июнь                          | Hroro                                      |
| Диша                   | 20000                                   | 20                                                | 1900               | 8000                                                                                       | 700            | 856                           | (=SUMLEFT)                                 |
| Эльдорадо              | 50000                                   | 50082                                             | 450                | 800                                                                                        | 700            | 375                           | (=SUM(LEFT)                                |
| М-Видео                | 25000                                   | 3000                                              | 500                | 9000                                                                                       | 100            | 698                           | -SUMLEFT)                                  |
| Гроссмарт              | 3000                                    | 2500                                              | 230                | 1260                                                                                       | 101            | 356                           | (=SUMLEFT))                                |
| Незабудка              | 62212                                   | 23000                                             | 5000               | 874                                                                                        | 700            | 896                           | ( <sumleft) td="" }<=""></sumleft)>        |
| <b><i>¢oxyc</i></b>    | 60000                                   | 5550                                              | 78000              | 333                                                                                        | 4005           | 752                           | (=SUMLEFT)                                 |
| <b>JI</b> cro          | 3650                                    | 500                                               | 369                | 9638                                                                                       | 456            | 586                           | (=SUMLEFT))                                |
| Hroro                  | (=SUM(ABOVE) }                          | (=SUM(ABOVE))                                     | (=SUM(ABOVE))      | (=SUM(ABOVE))                                                                              | (=SUM(ABOVE) } | (=SUM(ABOVE))                 | (-SUM(LEFT))                               |

Рисунок 1 – Частично обрезанный рисунок

**Настройка изобра** 

43 Q 1 84%

 $\equiv$  X  $\equiv$  3  $\angle$  1

 $- 01$ 

 $\frac{1}{2}$ 

6. Обрезать лишнее: выделить рисунок (черные маркеры на углах и сторонах рисунка).

Найти панель инструментов Настройка изображения

Для более чистой обрезки увеличить масштаб до 150% и уменьшить шаг сетки до 0,01 – 0,02 см.

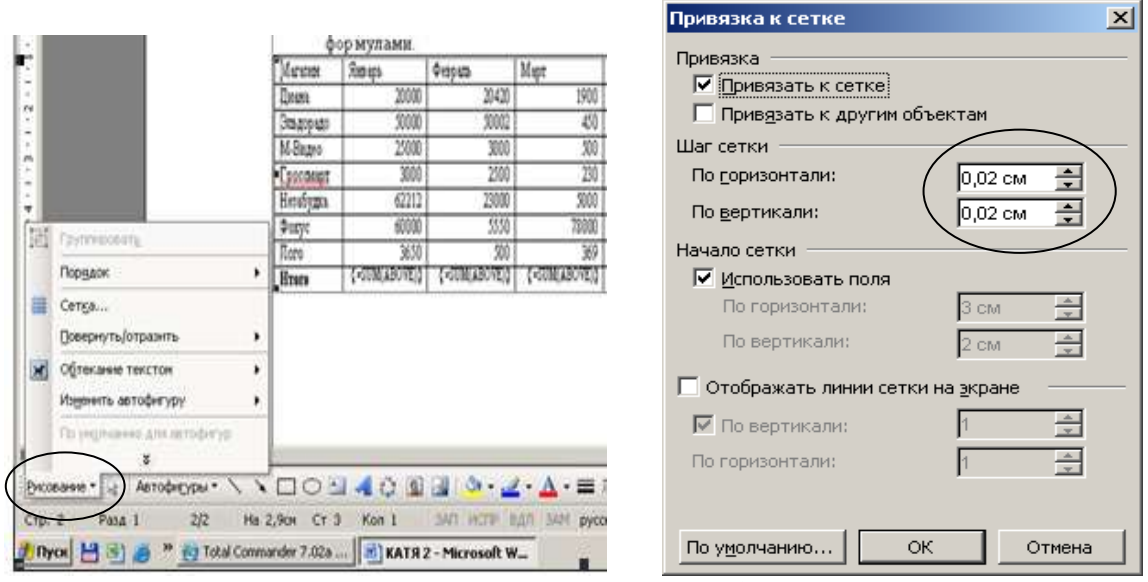

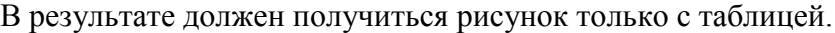

| Магазин    | Январь       | Февраль              | Март         | Апрель     | Июнь         | Июль          | Итого                      |
|------------|--------------|----------------------|--------------|------------|--------------|---------------|----------------------------|
| Шиана      | 20000        | 20420                | 1900         | 8000       | 700          | 856           | '=SUM(LEFT)                |
| ,Эльдорадо | 50000        | 50002                | 450          | 800        | 700          | 375           | '=SUM(LEFT) }              |
| М-Видео    | 25000        | 3000                 | 500          | 9000       | 100          | 698           | '=SUM(LEFT)    }           |
| россмарт   | 3000         | 2500                 | 230          | 1260       | 101          | 356           | $\sqrt{-SUM(LEFT)}$        |
| Незабудка  | 62212        | 23000                | 5000         | 874        | 700          | 896           | '=SUM(LEFT)    }           |
| ∌окус      | 60000        | 5550                 | 78000        | 333        | 4005         | 752           | [=SUM(LEFT) }              |
| Пого       | 3650         | 500                  | 369          | 9638       | 456          | 586           | [=SUM(LEFT) }              |
| Итого      | '=SUM(ABOVE) | -0WED -<br>'=SUM(ABO | '=SUM(ABOVE) | =SUM(ABOVE | (=SUM(ABOVE) | '=SUM(ABOVE)} | $\sqrt{-\text{SUM(LEFT)}}$ |

Рисунок 1 – Таблица 1 с формулами